# Data Analysis in Geophysics ESCI 7205

Bob Smalley Room 103 in 3892 (long building), x-4929

# Tu/Th - 13:00-14:30 CERI MAC (or STUDENT) LAB

 $Lab - 9,09/24/13$ 

# Unary Operations Module

The commands in this module perform some arithmetic operation on each data point of the signals in memory.

> add sub mul div sqr sqrt abs log,log10 exp,exp10 int dif

## Read in some data – do some processing

SAC> read ./ccm\_solomon\*bh?

…

SAC> p1

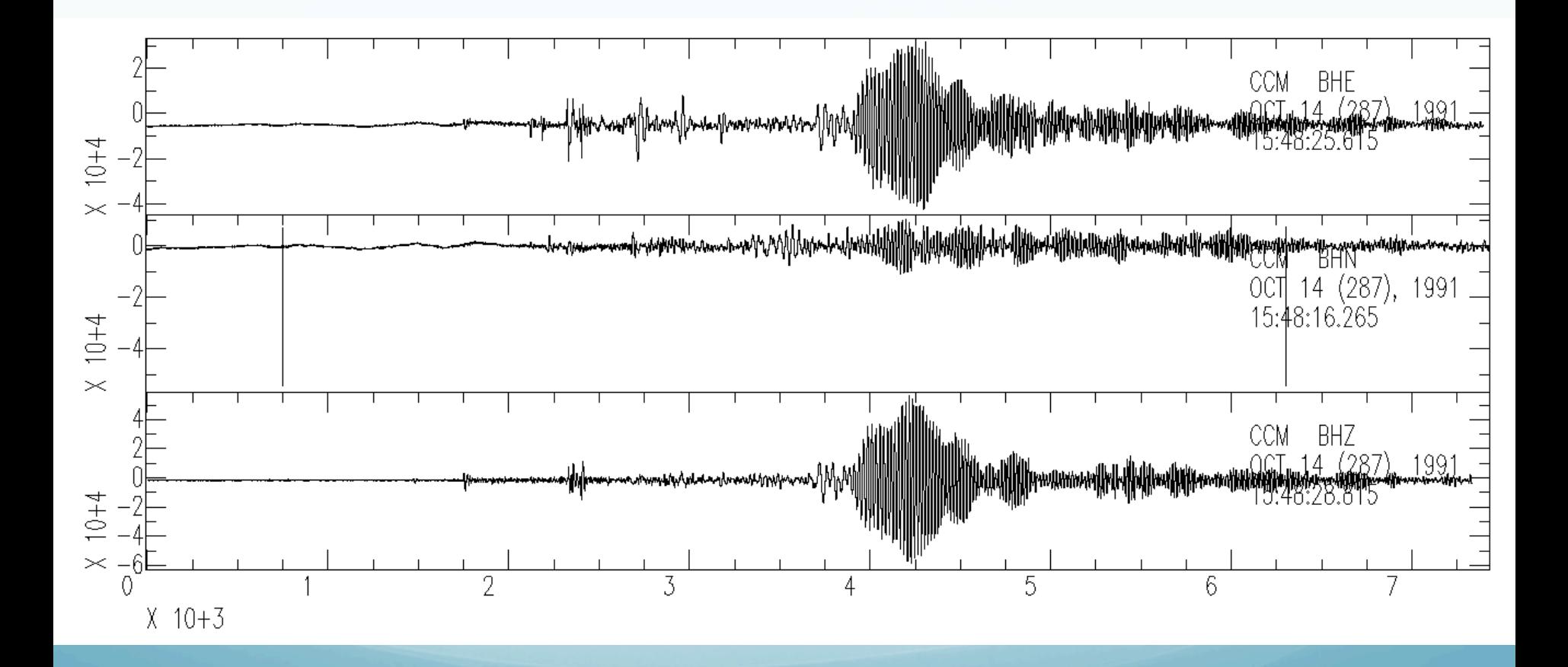

## Low pass filter it

SAC> lp co .025 npoles 4 passes 2 SAC> p1

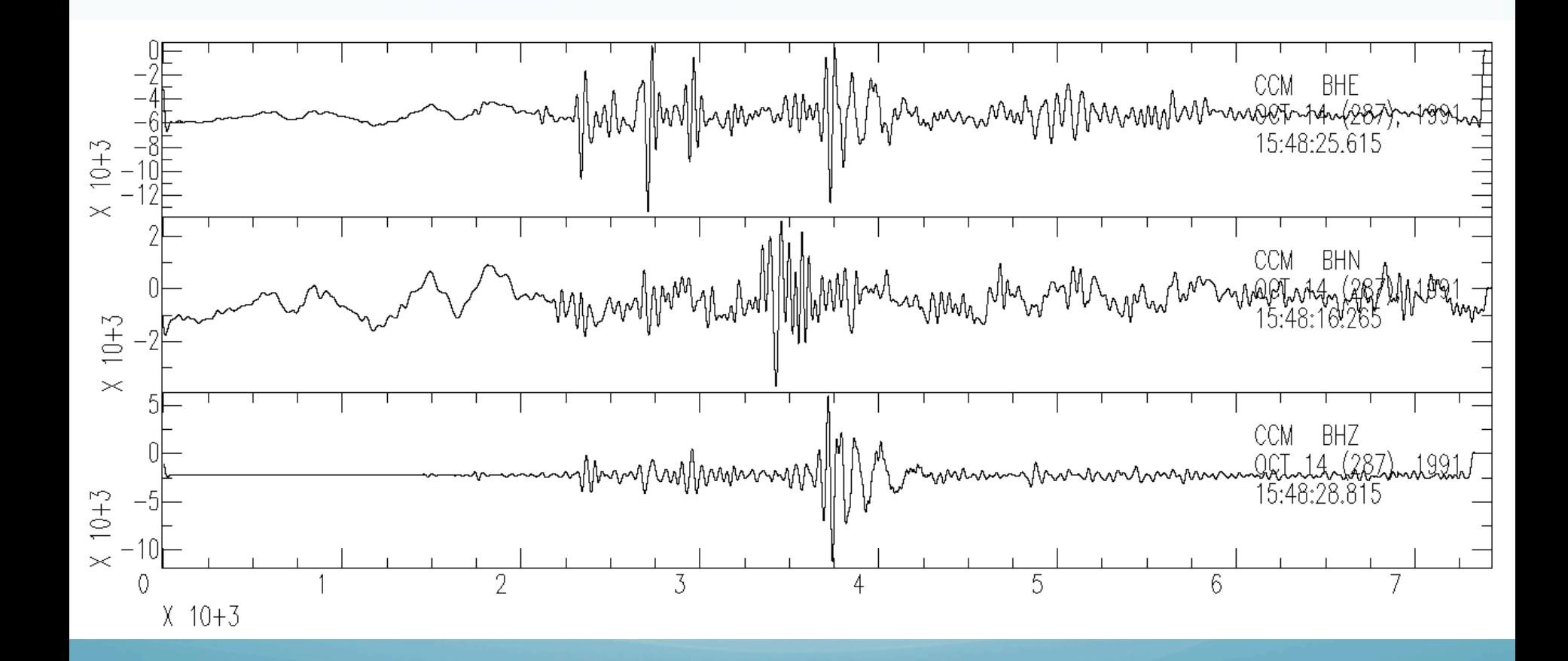

# High pass filter it

SAC> r SAC> hp co 1 npoles 4 SAC> p1

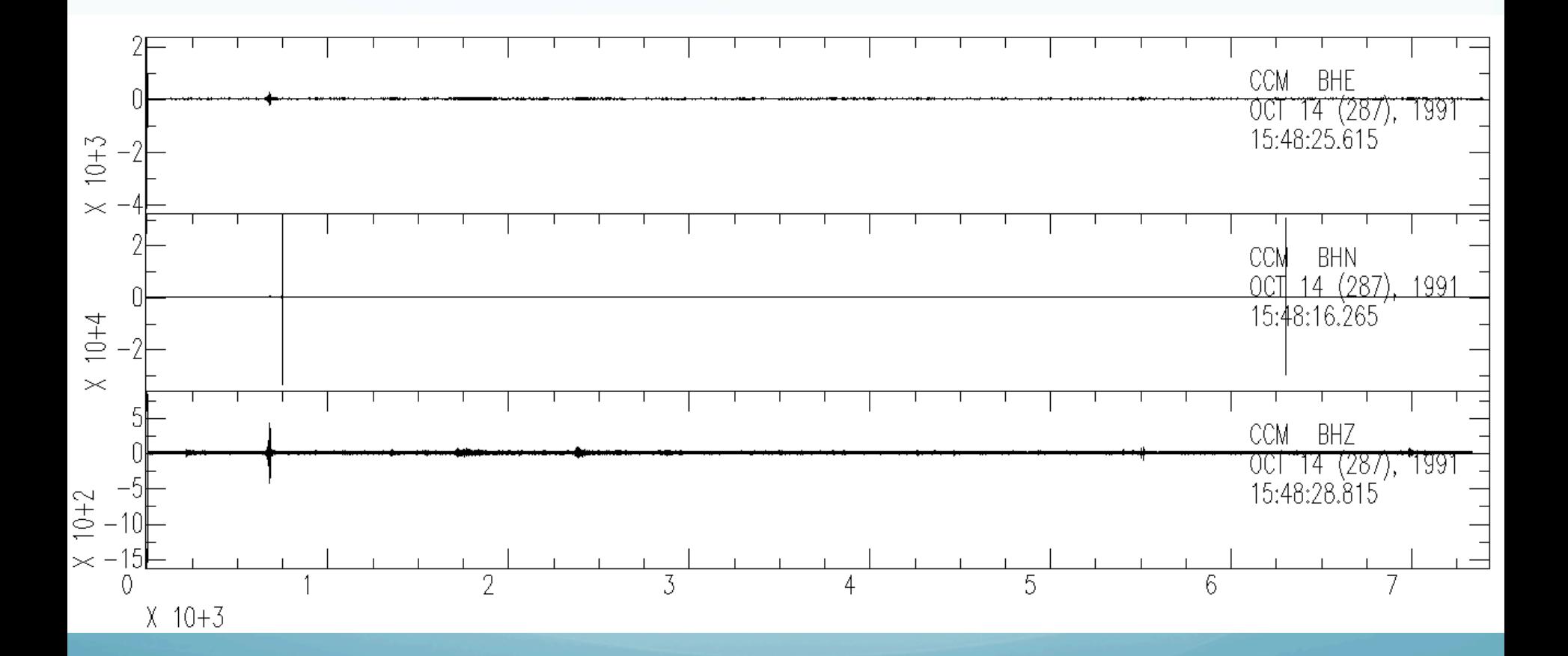

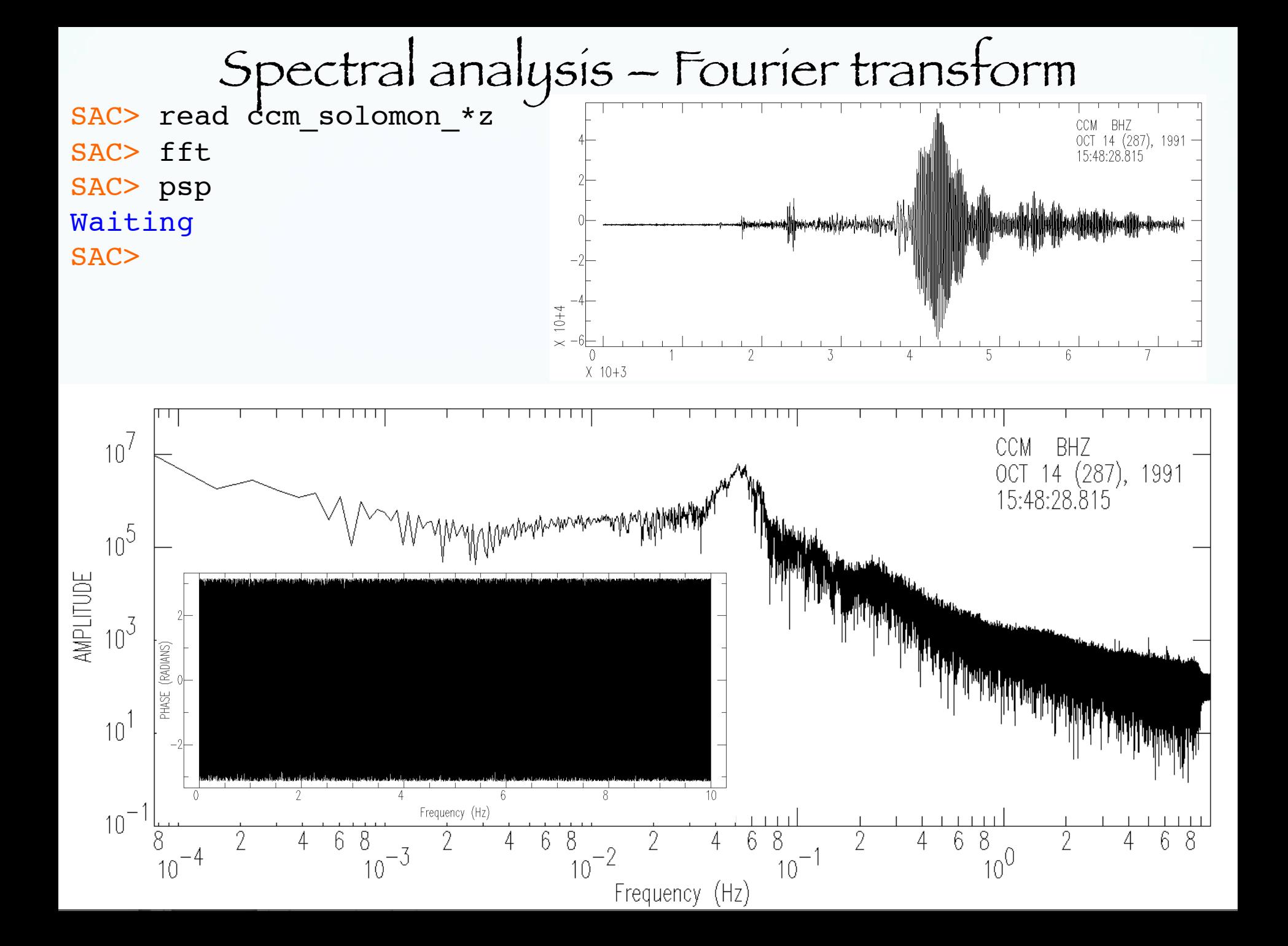

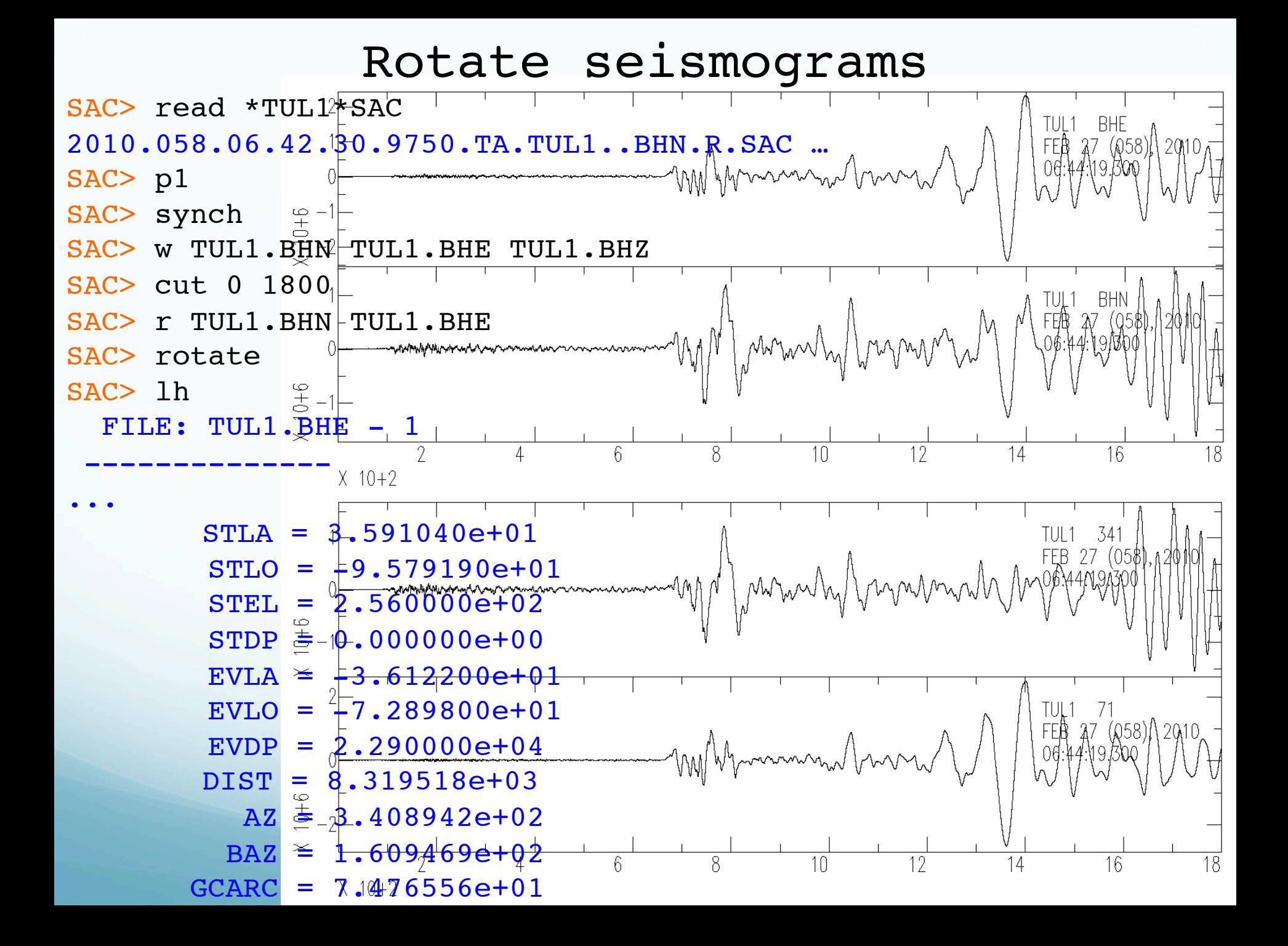

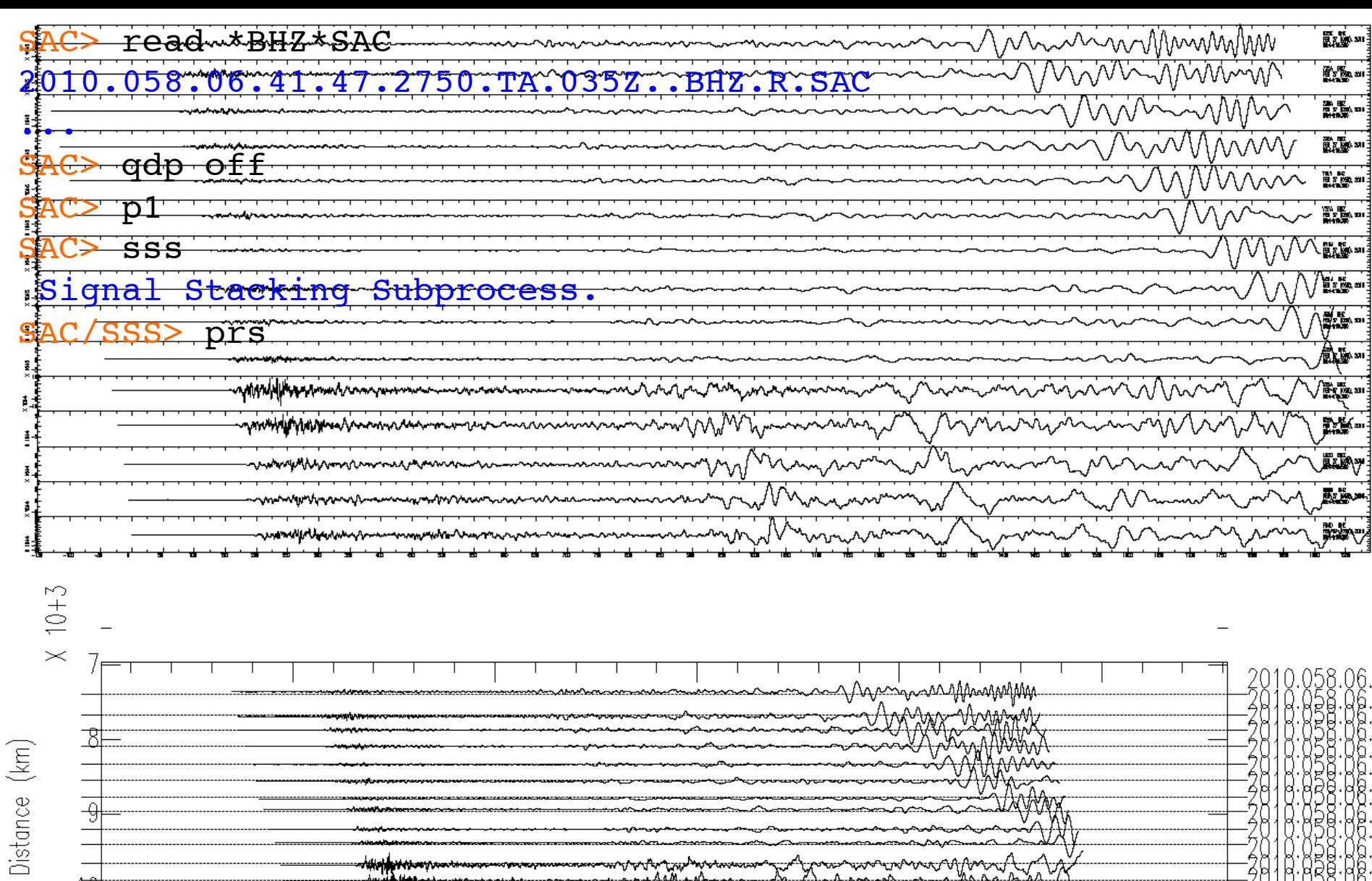

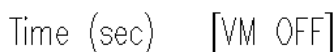

 $\overline{10}$ 

wi<del>ng pow</del><br>window

 $\overline{0}$ 

 $X - 10 + 2$ 

وابزازهم يصمارين

 $\overline{5}$ 

www.yllaw

 $\overline{15}$ 

 $\overline{20}$ 

-2818:838;<br>-2818:838;<br>-2010:058;

រ<br>ភូមិ<br>: បិចិ

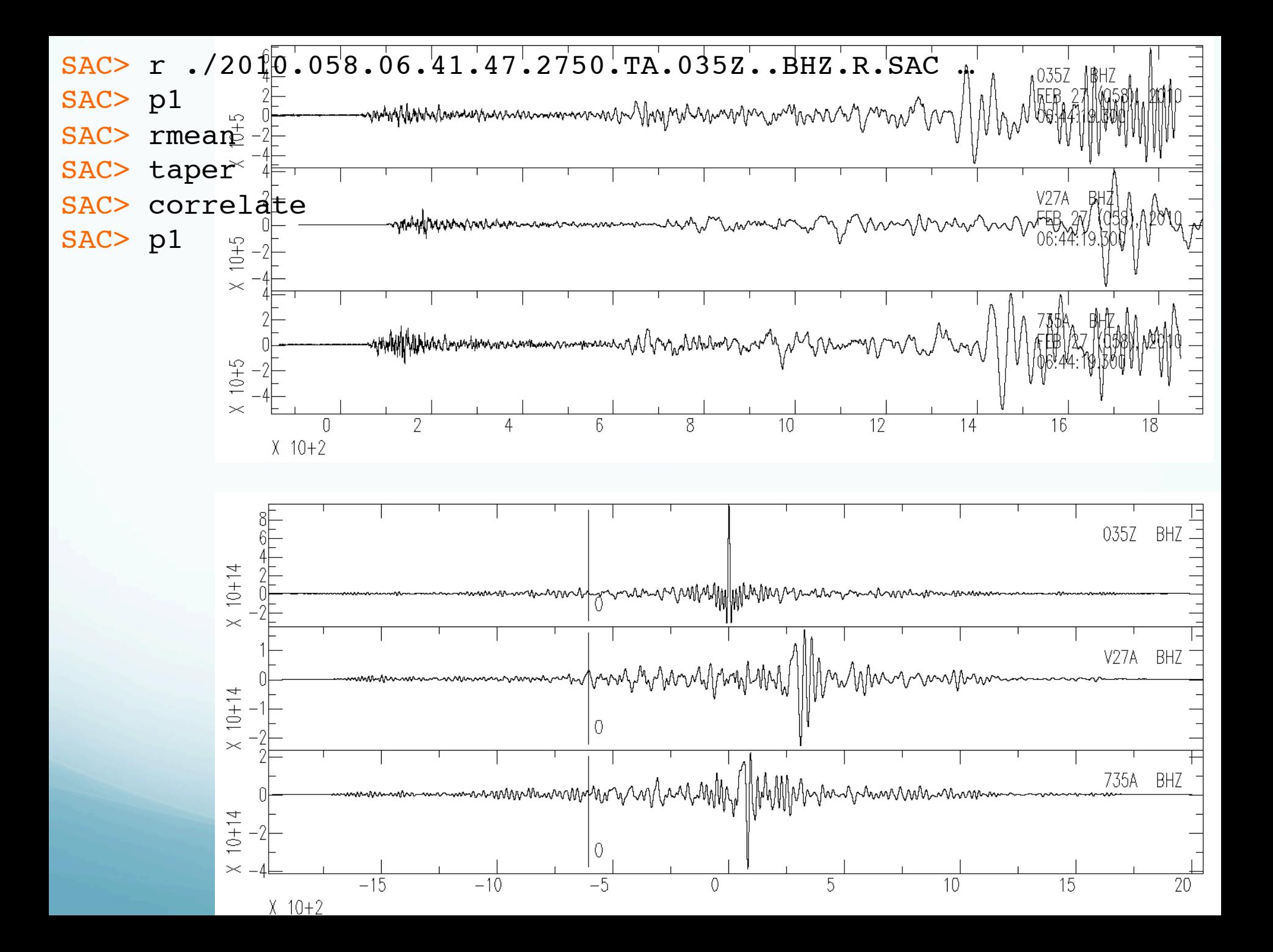

# Signal Correction Module These commands let you perform certain signal correction operations.

- rmean: removes the mean from data.

- rtrend: removes linear trend (and mean) from data.

- rglitches: removes glitches and timing marks.

- taper: applies a symmetric taper to each end of the data and SMOOTH applies an arithmetic smoothing algorithm.

- linefit: computes the best straight line fit to the data in memory and writes the results to header blackboard variables.

- reverse: reverses the order of data points.

#### Integration – to change from acceleration to velocity, and velocity to displacement.

SAC> r ccm\_india\_.bhz SAC> qdp off SAC> plot

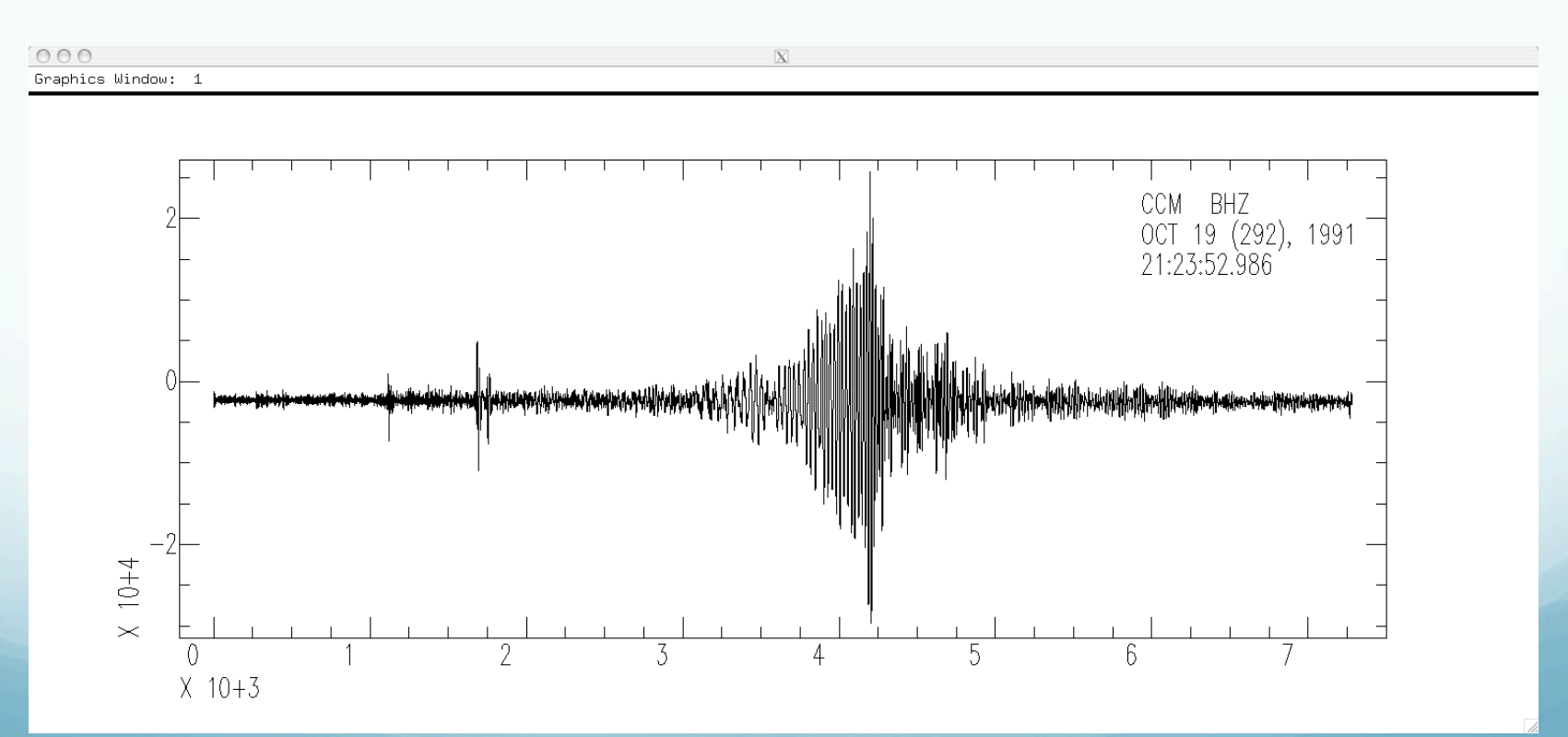

## Integrate it (original data was vel, integrate to disp).

SAC> int SAC> p

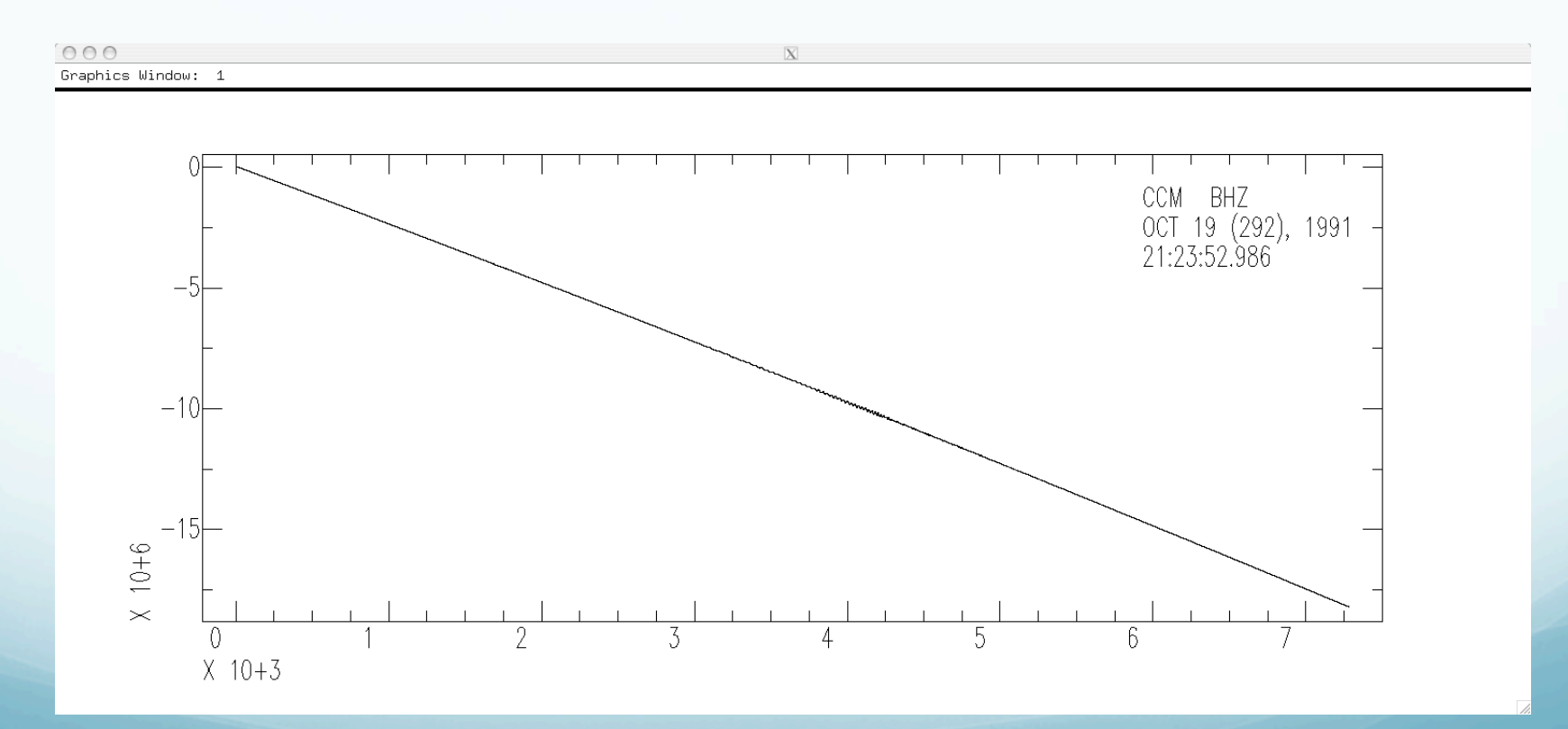

OOPS!

## What is the problem?

(do you agree that there is a problem?!)

Integral of constant is a straight sloping line.

The seismic data has a (small) DC offset (a constant).

So remove the mean.

Try again.

SAC> r SAC> rmean SAC> int

SAC> p

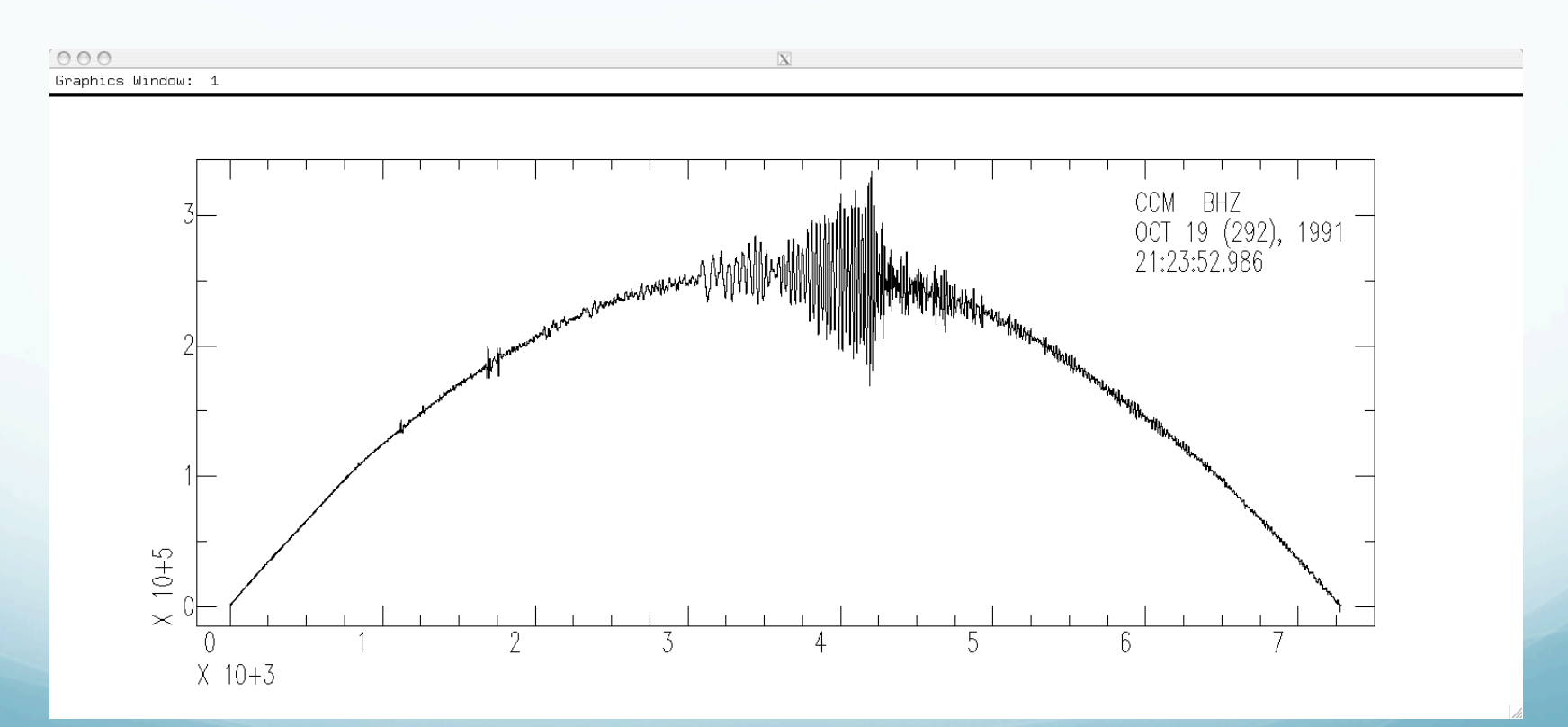

OOPS again!

Is this an improvement? Are we getting any better?

What's the problem now?

Integral of linear fn (line) is a quadratic fn (parabola).

So data has a linear trend - remove trend (line) from data  $(y=mx+b)$ (this will also remove the mean through the intercept b).

# Remove trend (line) with rtrend.

SAC> rtrend

Slope and standard deviation are: -0.038705 0.0037565 Intercept and standard deviation are: -2365.1 15.788 Data standard deviation is: 3010.9 Data correlation coefficient is: 0.026988 SAC> int SAC> p

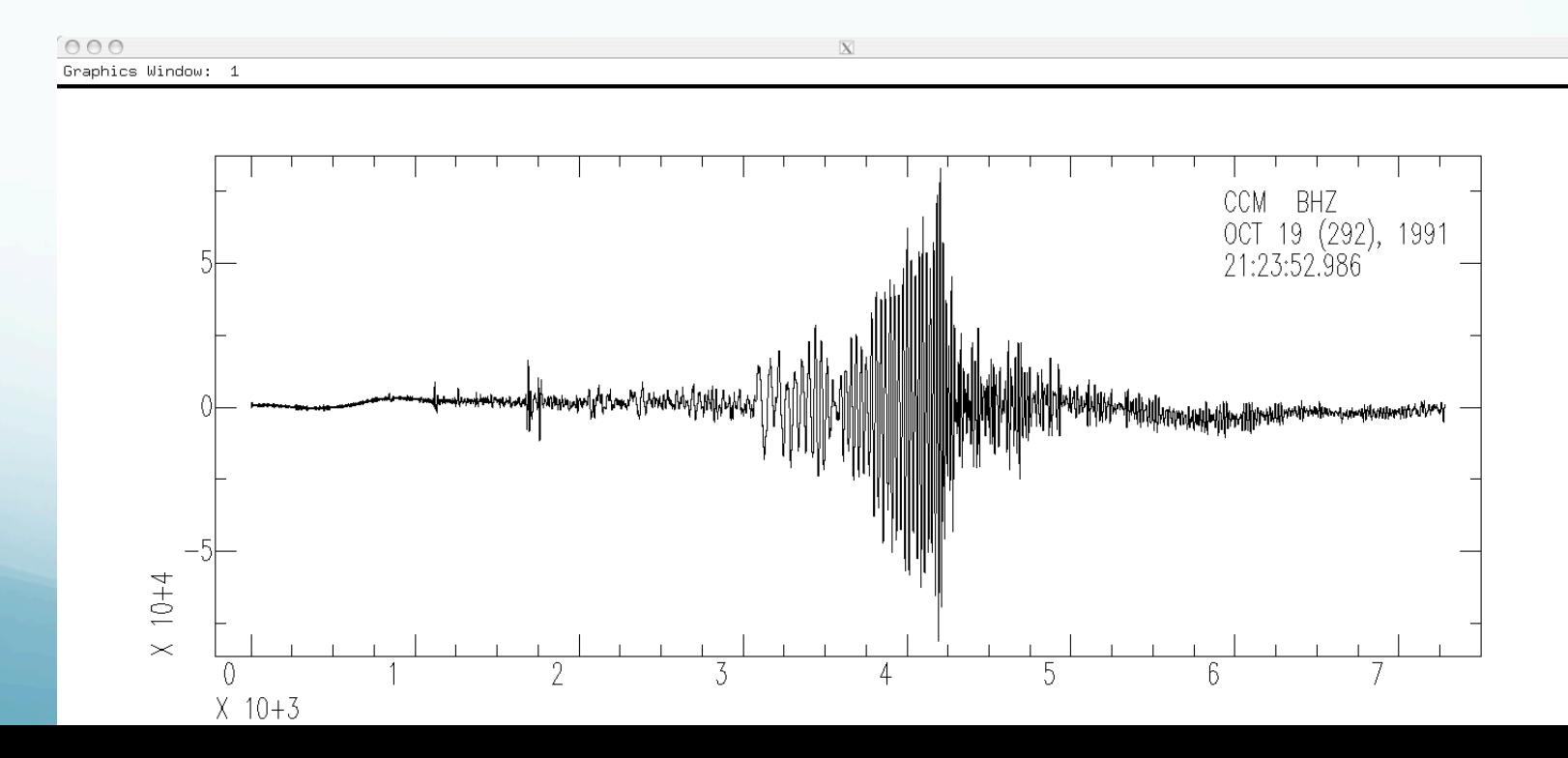

#### Removing the line will also remove the mean if it is not zero.

# So don't really need to do the rmean first.

## There is still some "drift", but this seismogram might be useful for displacement analysis.

```
SAC> r
```
SAC> rtrend

```
Slope and standard deviation are: -0.038705 0.0037565
 Intercept and standard deviation are: -2365.1 15.788
 Data standard deviation is: 3010.9
 Data correlation coefficient is: 0.026988
```
 $X$  10+3

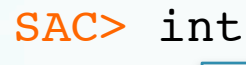

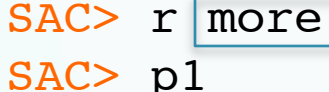

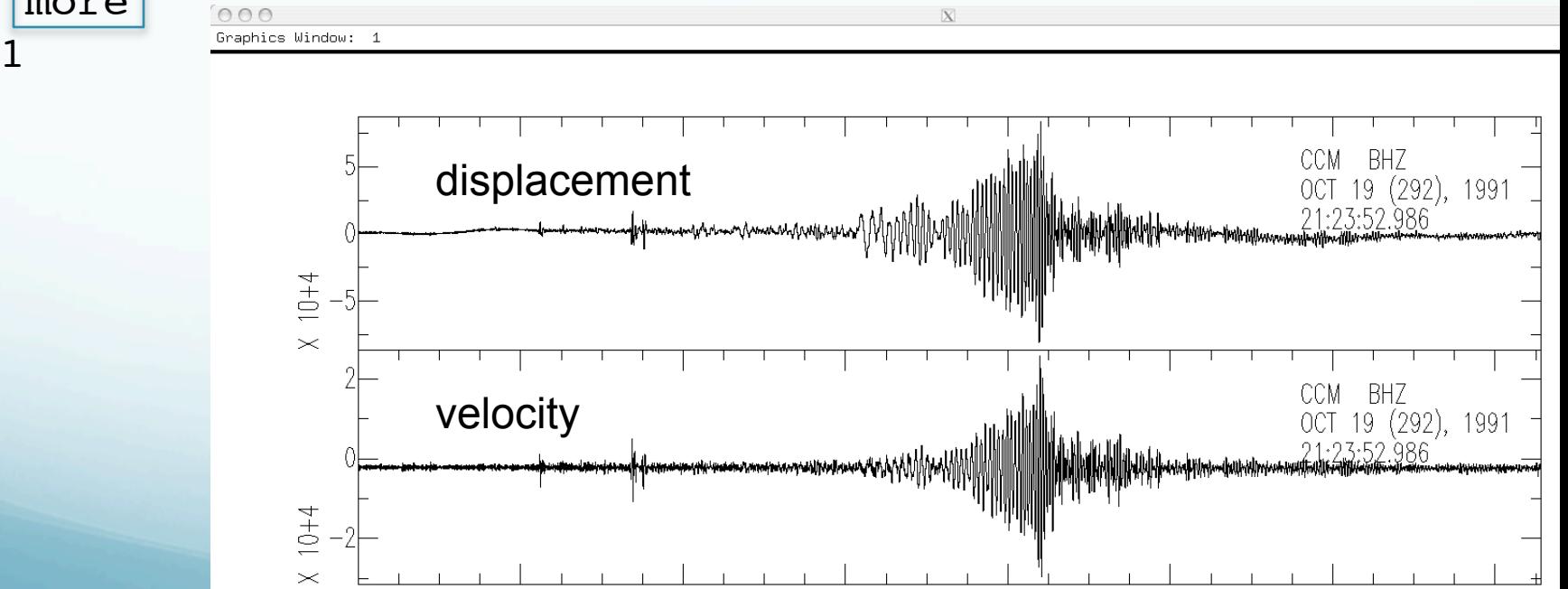

Big problems with "baseline" drift when trying to integrate acceleration up to displacement to when trying to obtain/estimate co-seismic static displacement.

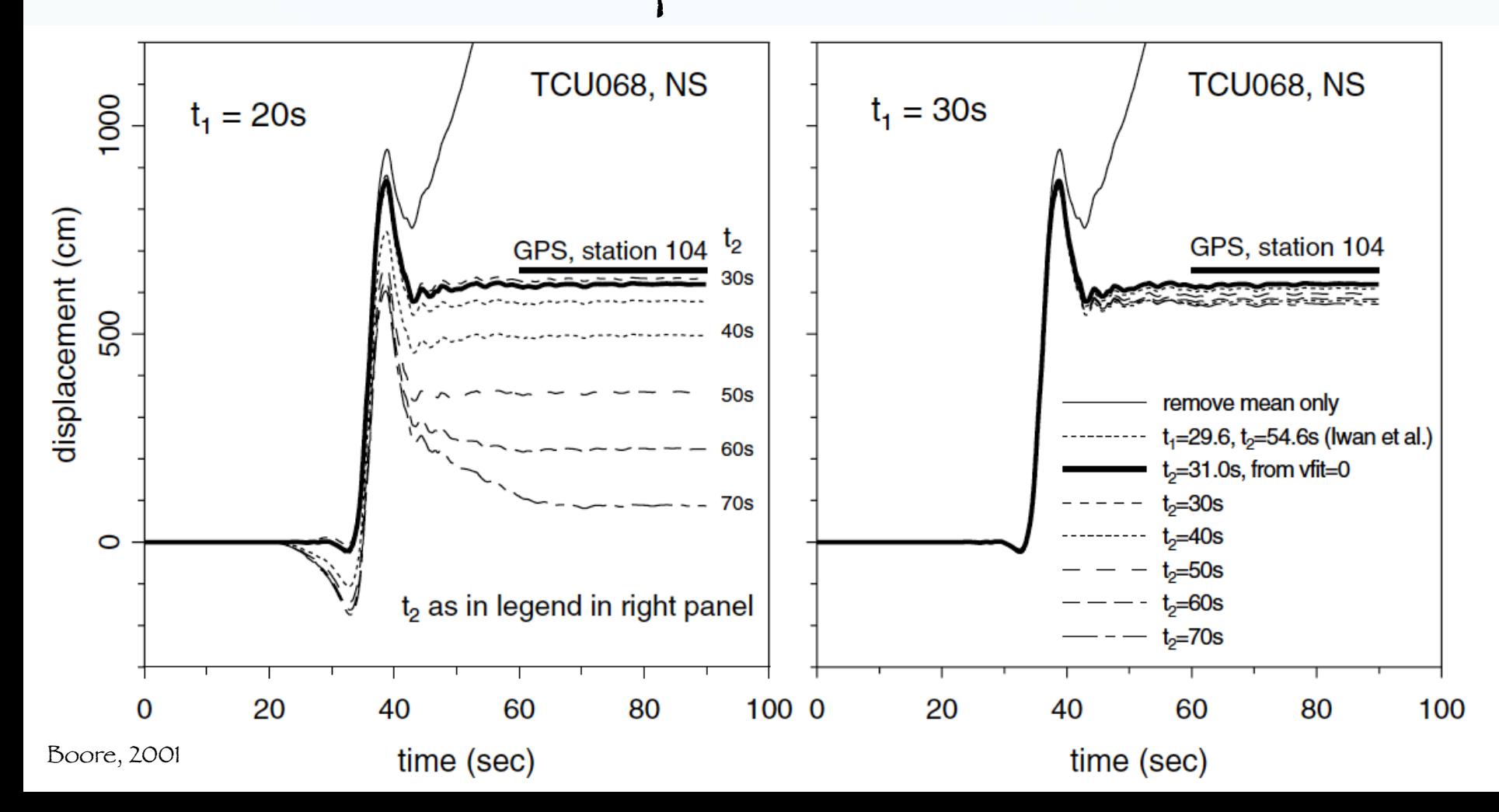

### Differentiation - default is 2 point difference  $y=(x1-x0)/delta$ lta.

sac> funcgen impulse delta 0.01 npts 100 sac> dif sac> p

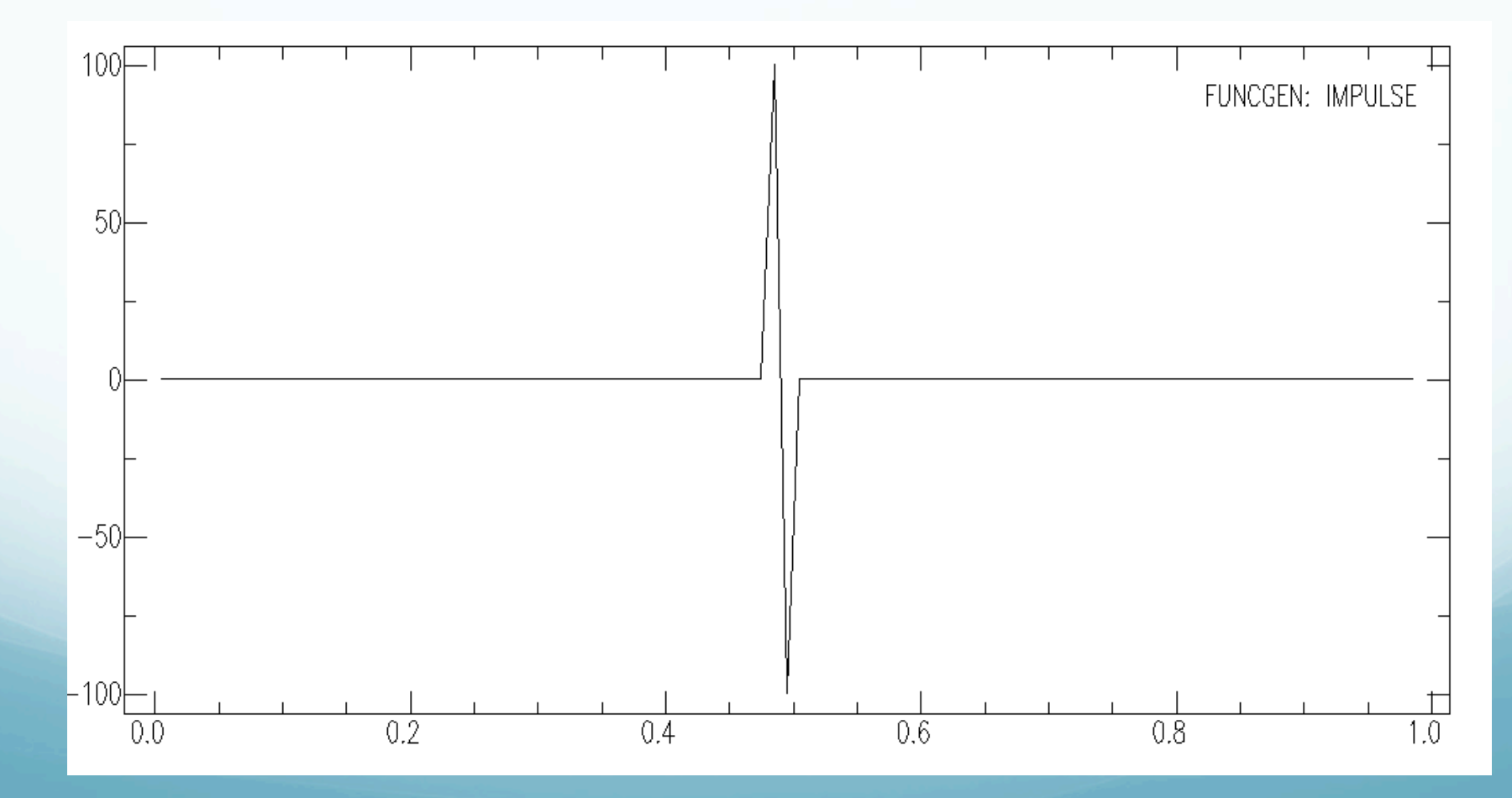

## Differentiate velocity to acceleration.

SAC> r SAC> dif

SAC> p

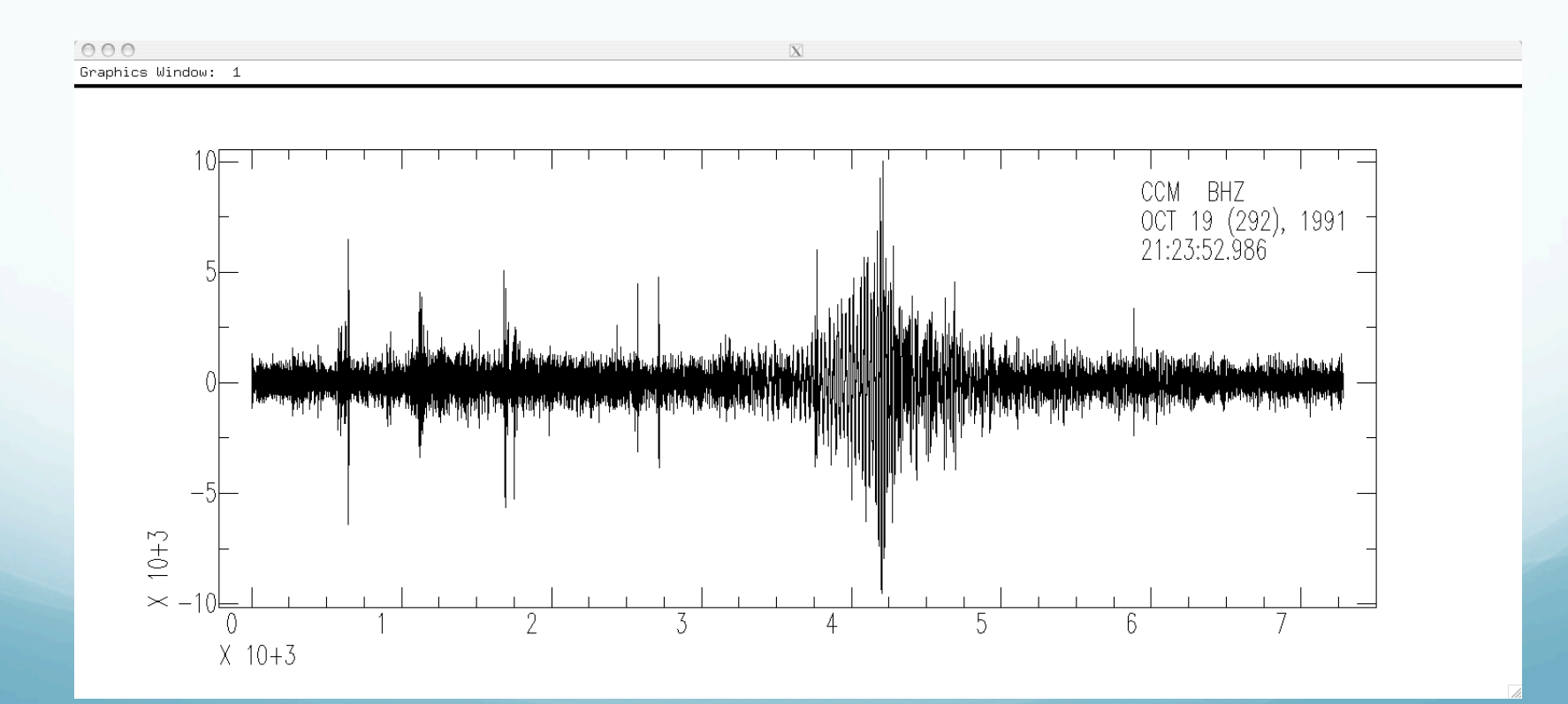

### Binary Operations Module

These commands perform operations on pairs of data files.

- merge: merges (concatenates) a set of files to the data in memory.

## Binary Operations Module

- addf: Adds a set of data files to data in memory.

- READ FILE1 FILE2
- ADDF FILE3 FILE4
- READ FILE1 FILE2 FILE3 ADDF FILE4
	- subf: subtracts a set of data files from the ones in memory.

-  $multiplies$  the data in memory by a set of data files.

- divf: divides the data in memory by a set of files.

- binoperr: controls errors that can occur during these binary operations. Can use to override the requirement for the same number of points and/or the same sampling interval.

```
sac> funcgen impulse delta 0.01 npts 100
sac> w impulse1.sac
sac> div 2
sac> w impulse2.sac
sac> r impulse1.sac
sac> addf impulse2.sac
```
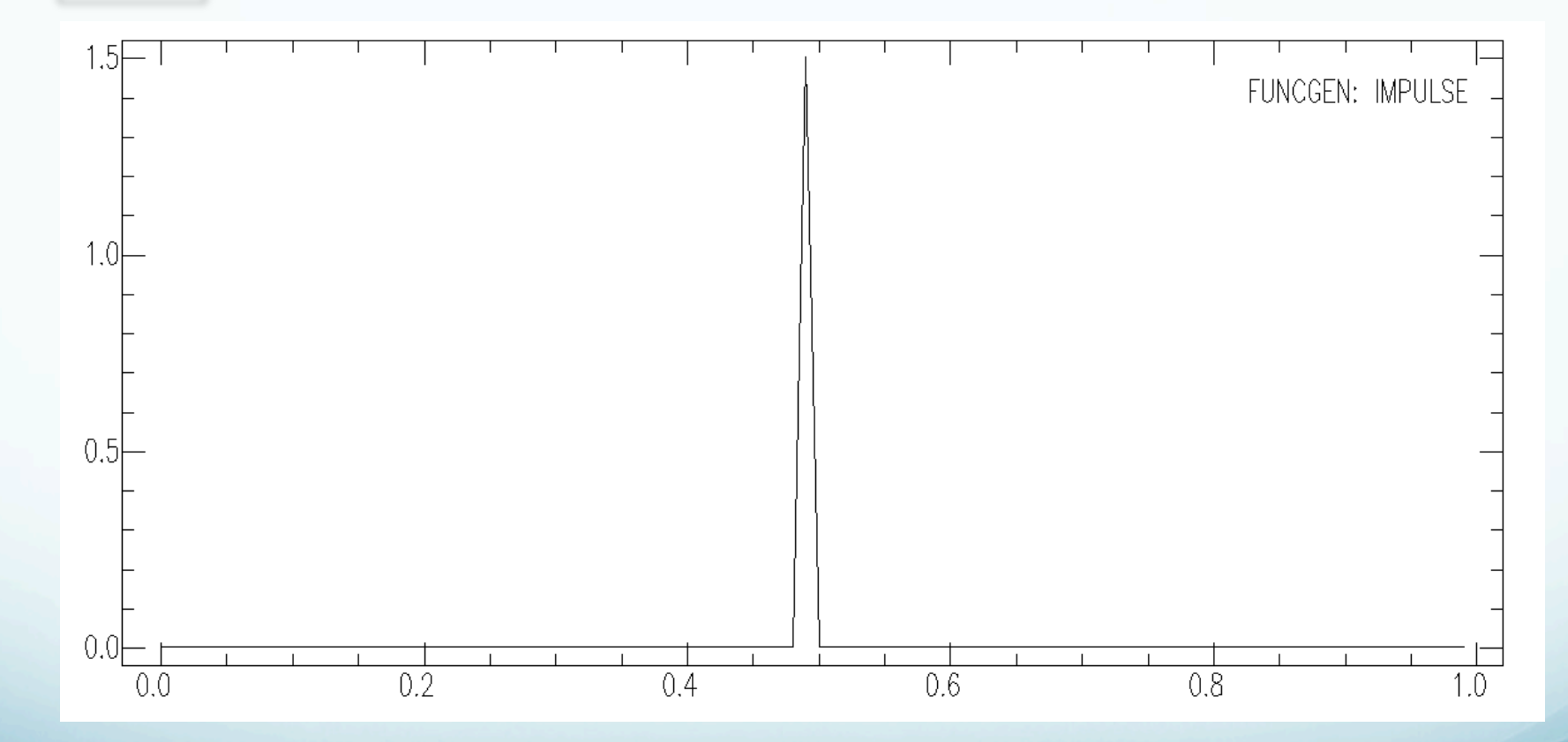

Notice you have to write intermediate stuff out to disk.

```
sac> funcgen sine 10 90 delta 0.01 npts
100
sac> p
```
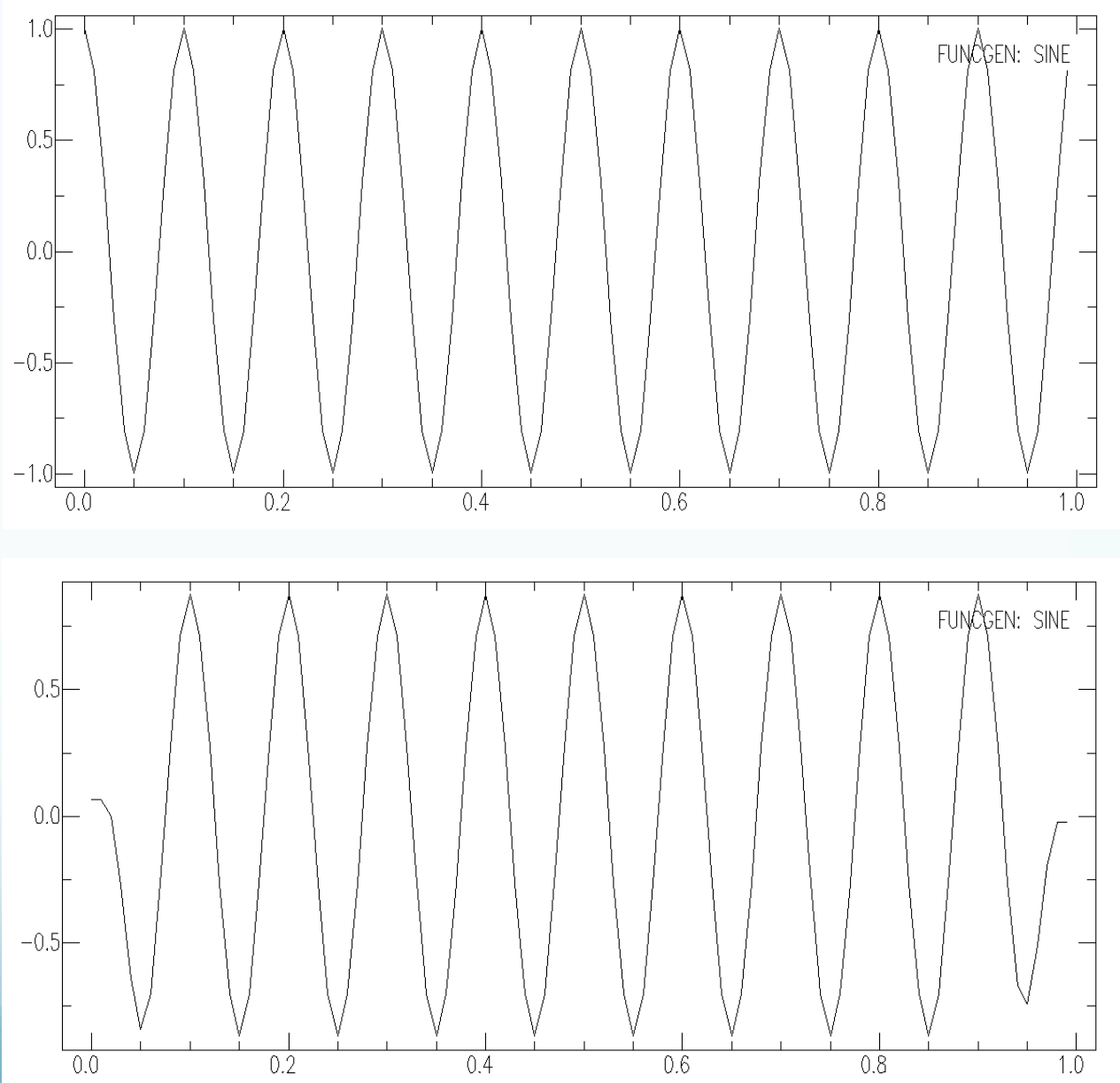

sac> taper

#### More

- stretch: upsamples data, including an optional interpolating FIR filter.

- decimate: downsamples data, including an optional anti-aliasing FIR filter.

- interpolate: interpolate evenly or unevenly spaced data to a new sampling interval using the interpolate command.

#### More

- quantize: converts continuous data into its quantized equivalent.

- rotate: pairs of data components through a specified angle.

- rq: removes the seismic Q factor from spectral data.

sac> r II.AAK.00.BHN.Q.SAC II.AAK. 00.BHE.Q.SAC sac> p1

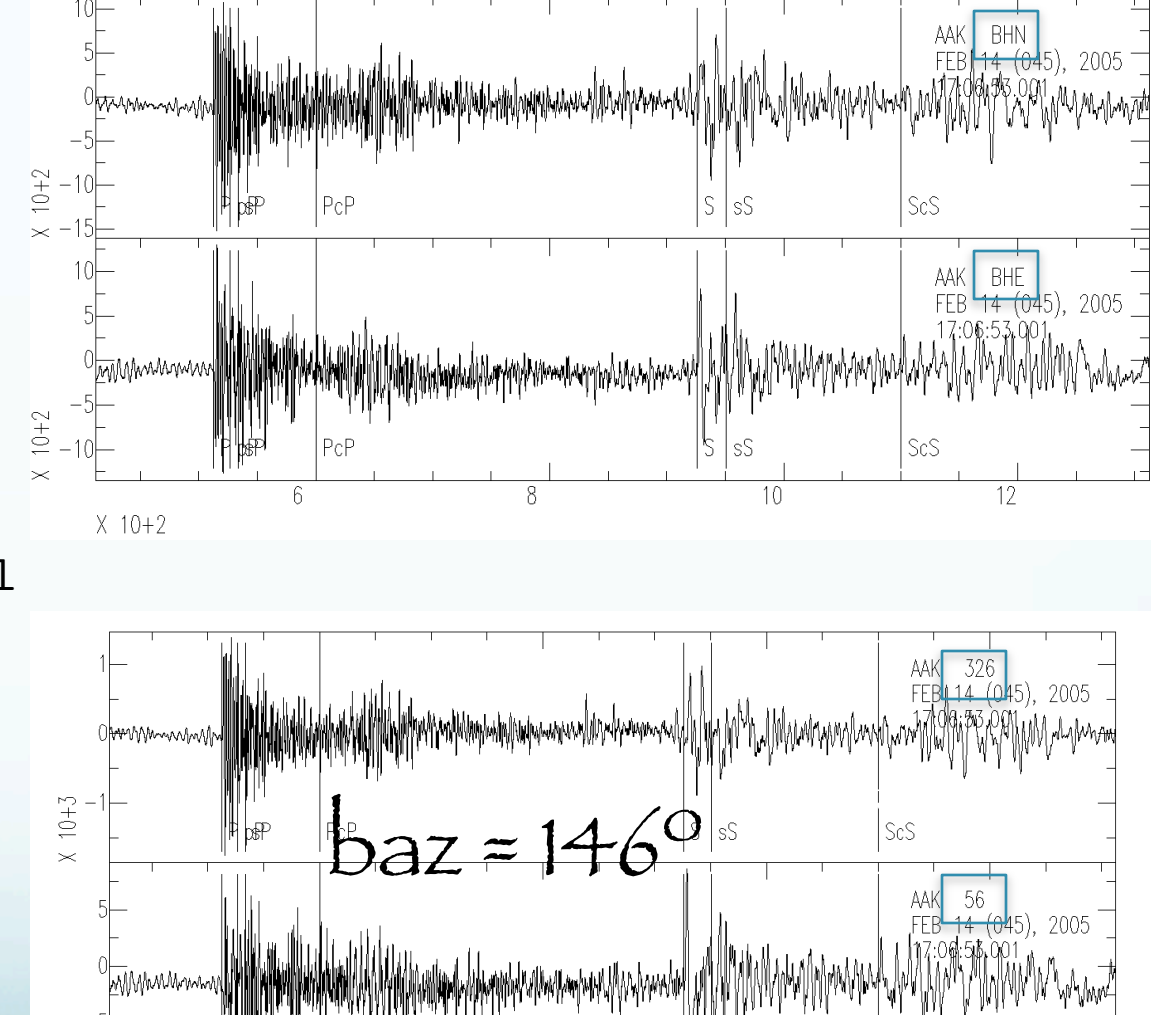

 $8\,$ 

 $T_{10}$ Transverse : SH

sS

sac> rotate to gcp normal

 $X$  10+2

 $X$  10+2

PcP

 $6\,$ 

# Spectral Analysis Module There is a set of Infinite Impulse Response (IIR) filters.

### lowpass (lp) passes signal below a high corner cutoff.

highpass (hp) passes signal above a low corner cutoff).

#### bandpass (bp) pass signal within the low and high corner cutoffs.

## bandrej (br) band reject filter does the opposite of a bandpass.

These recursive digital filters are all based upon classical analog designs

Butterworth: a good choice for most applications, since it has a fairly sharp transition from pass band to stop band, and its group delay (phase) response is moderate. This is the default.

Bessel: best for those applications which require linear phase without two-pass filtering. It's amplitude response is not very good however.

#### Chebyshev type I  $\&$  Chebyshev type II:

for situations which require very rapid transitions from pass band to stop band.

Does horrible things to the phase.

### The Butterworth filter rolls off more slowly around the cutoff frequency than the Chebyshev filter or the Elliptic filter, but without ripple.

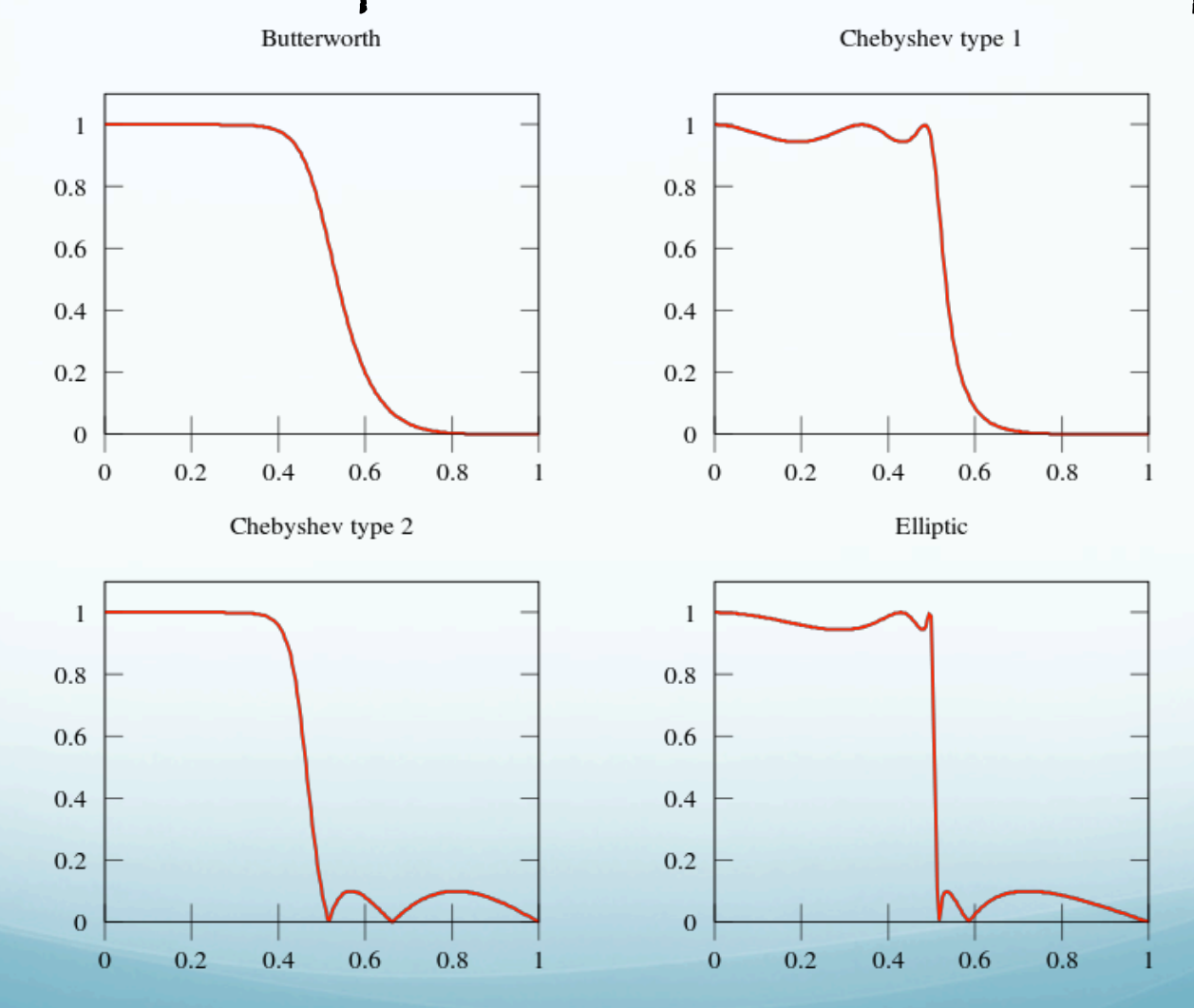

### The Butterworth filter is relatively nice with the phase.

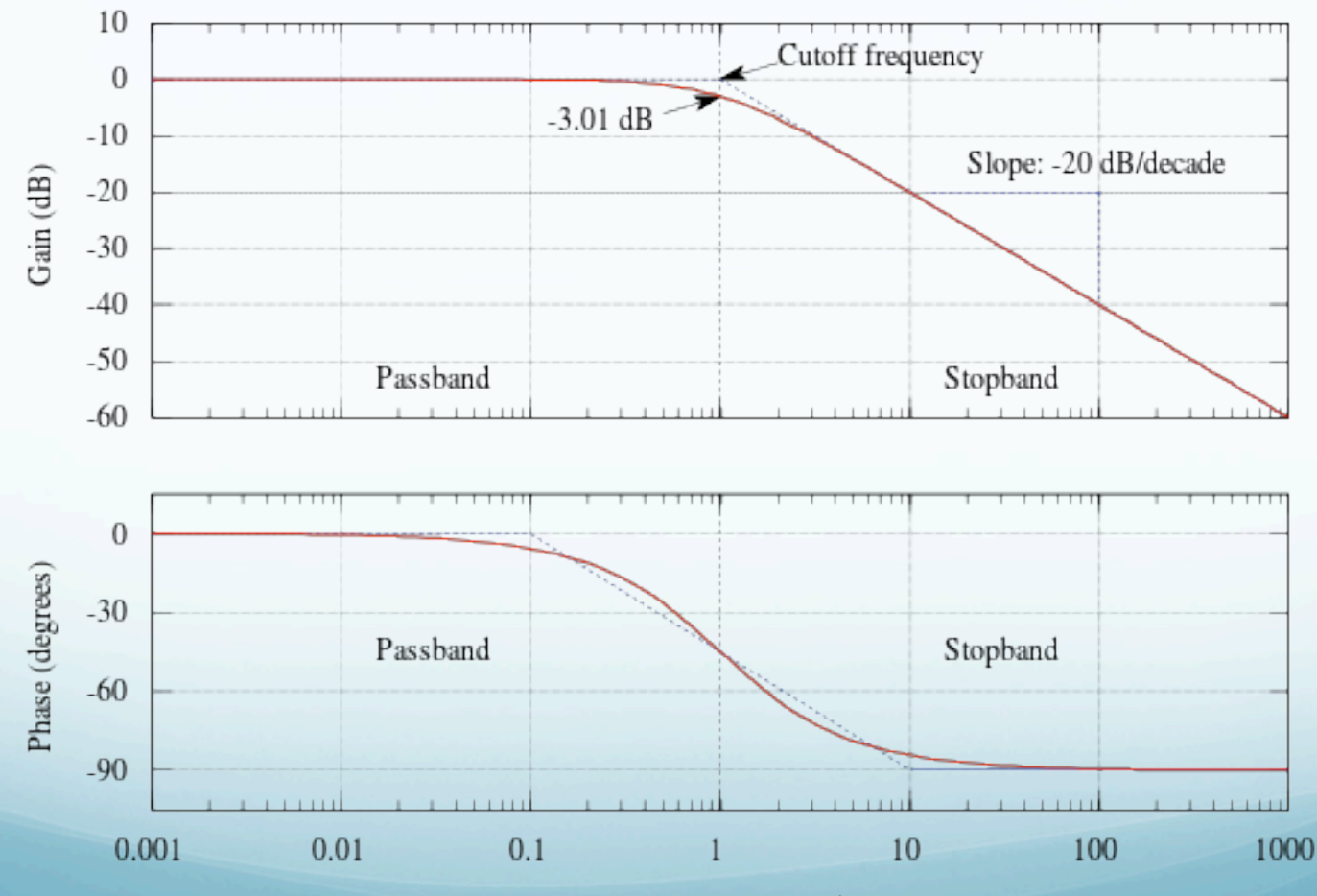

Angular frequency (rad/s)

# The Butterworth and Bessel are the easiest to set up

BANDPASS {BUTTER|BESSEL|C1|C2},{CORNERS v1 v2},{NPOLES n},{PASSES n},{TRANBW v},{ATTEN v}

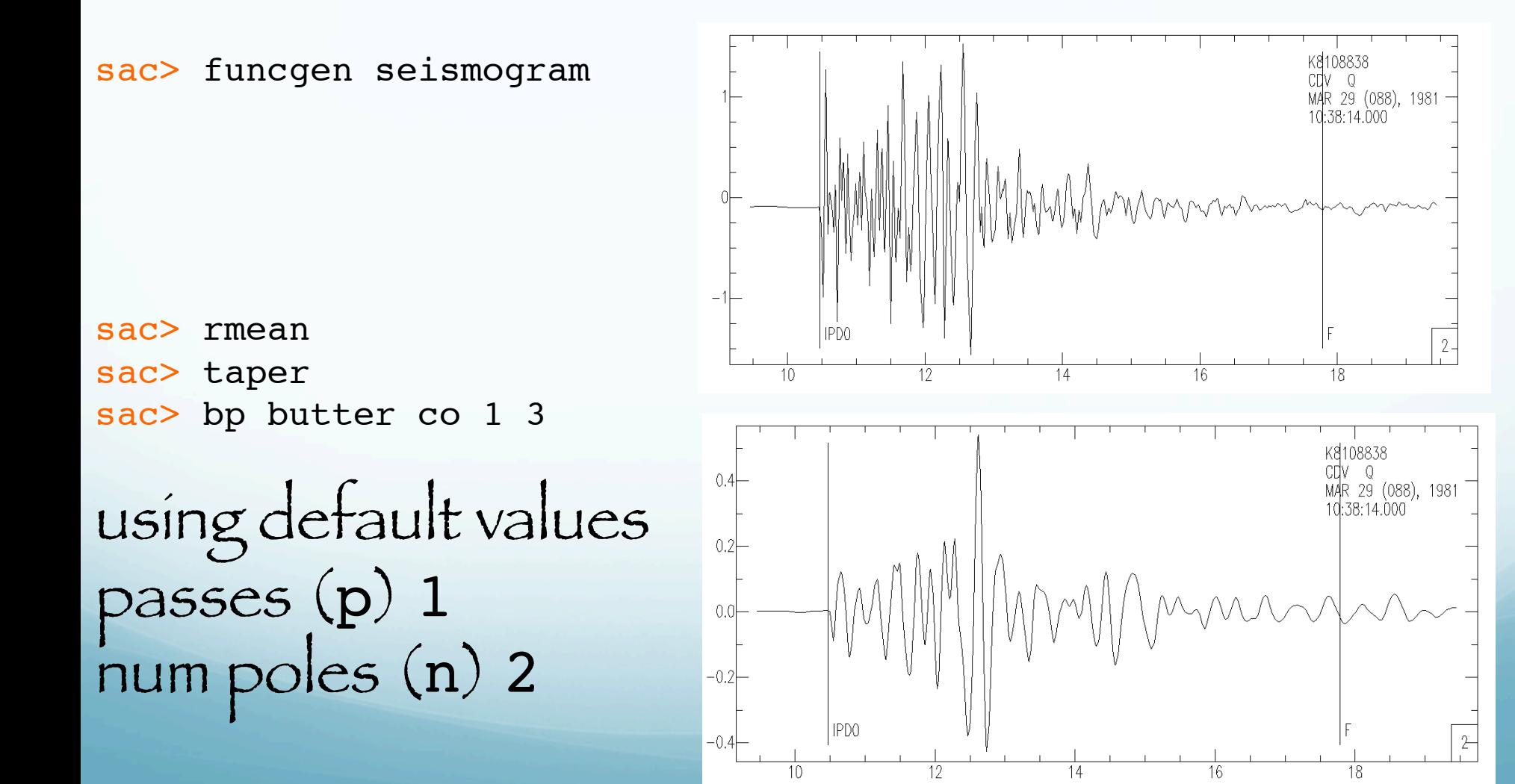

sac> hp butter co .2 sac> xlim t1 -120 800

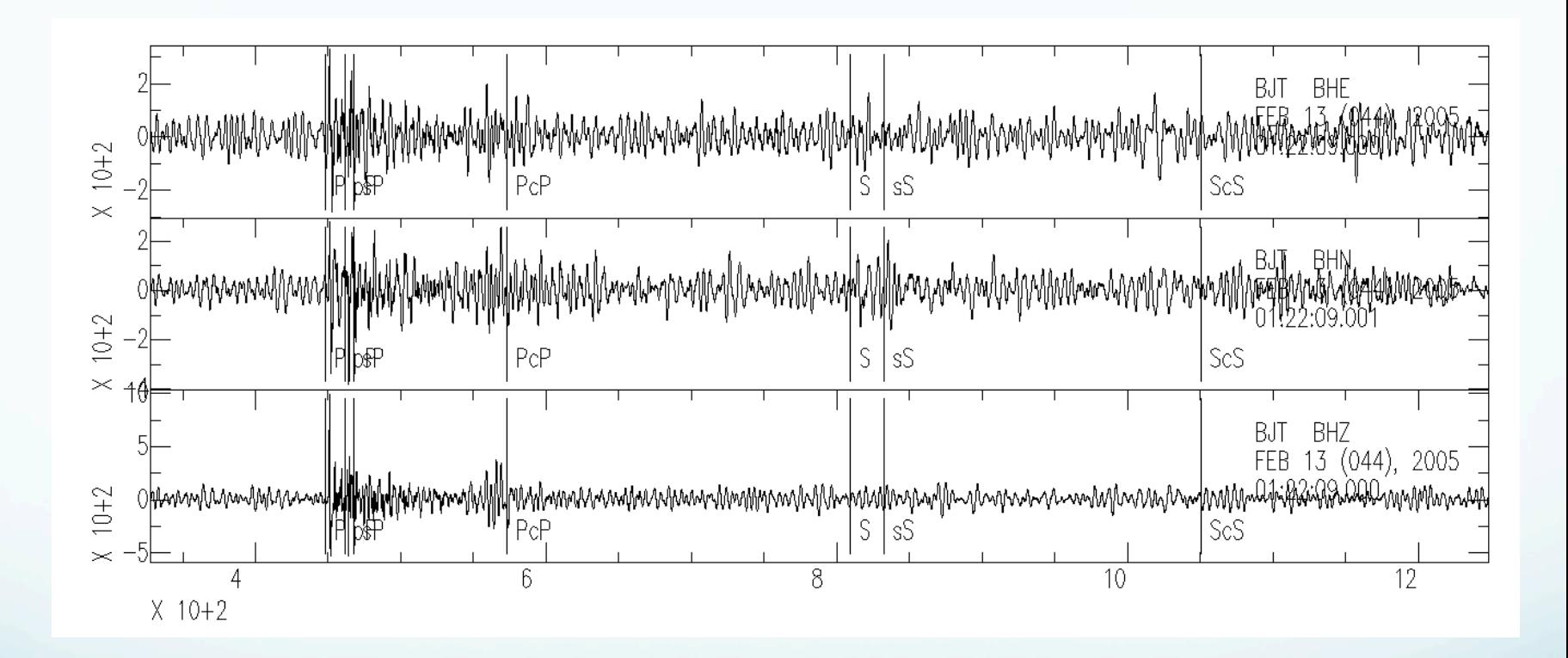

sac> funcgen seismogram sac> bp butter co 1 3

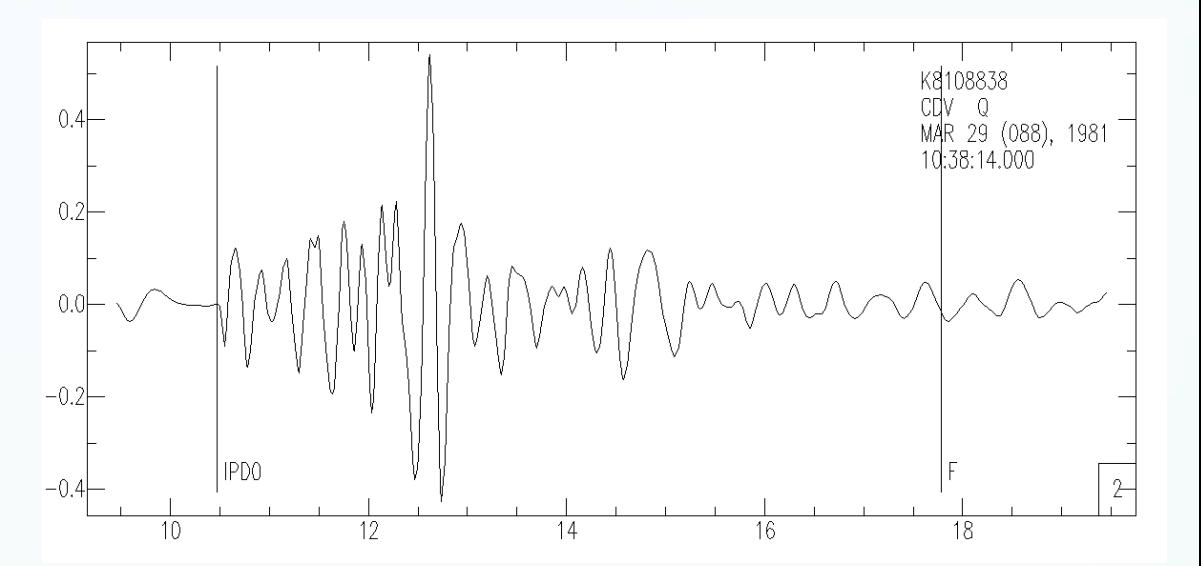

sac> rmean

sac> taper

sac> bp bessel co 1 3 n 1 p 2

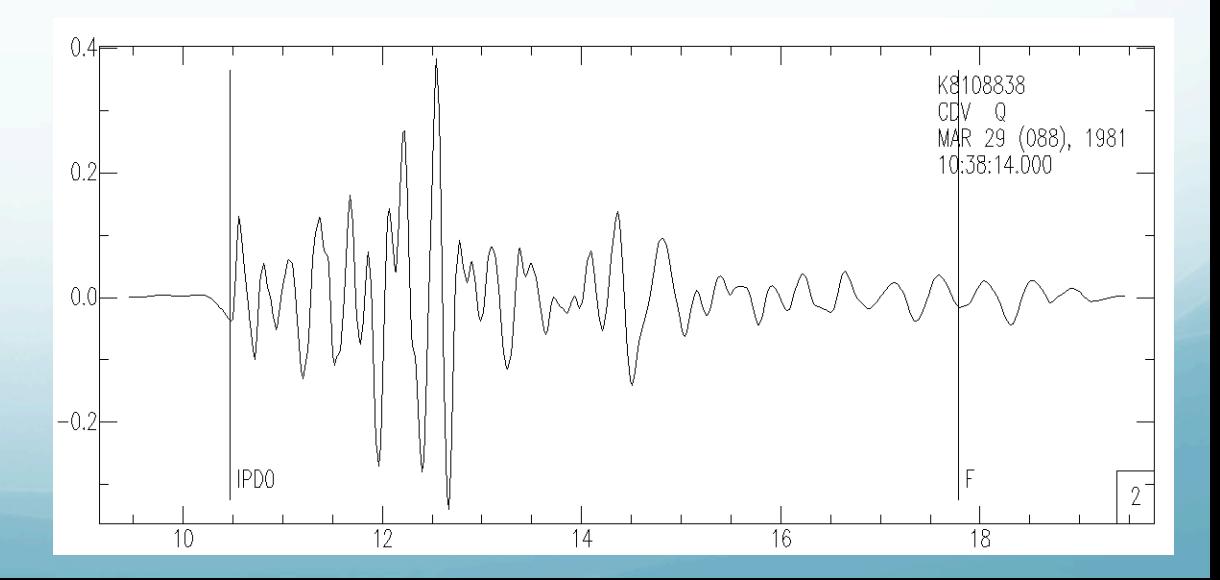

#### Other filters

## Finite Impulse Response filter (FIR).

Adaptive Wiener filter. (It tailors itself to be the "best possible filter" for a given dataset.).

## Two specialized filters (BENIOFF & KHRONHITE).

(lowpass filter is a digital approximation of an analog filter which was a cascade of two fourth-order Butterworth lowpass filters. This lowpass filter has been used with a corner frequency of 0.1 Hz to enhance measurements of the amplitudes of the fundamental mode Rayleigh wave (Rg) at regional distances.)

Instrument Correction Module.

#### This module currently contains only one command,

#### transfer.

transfer: performs a deconvolution to remove one instrument response followed a convolution to apply another instrument response. >40 predefined instrument responses available. A general instrument response can also be specified in terms of its poles and zeros.

sac> funcgen seismogram sac> transfer to wa

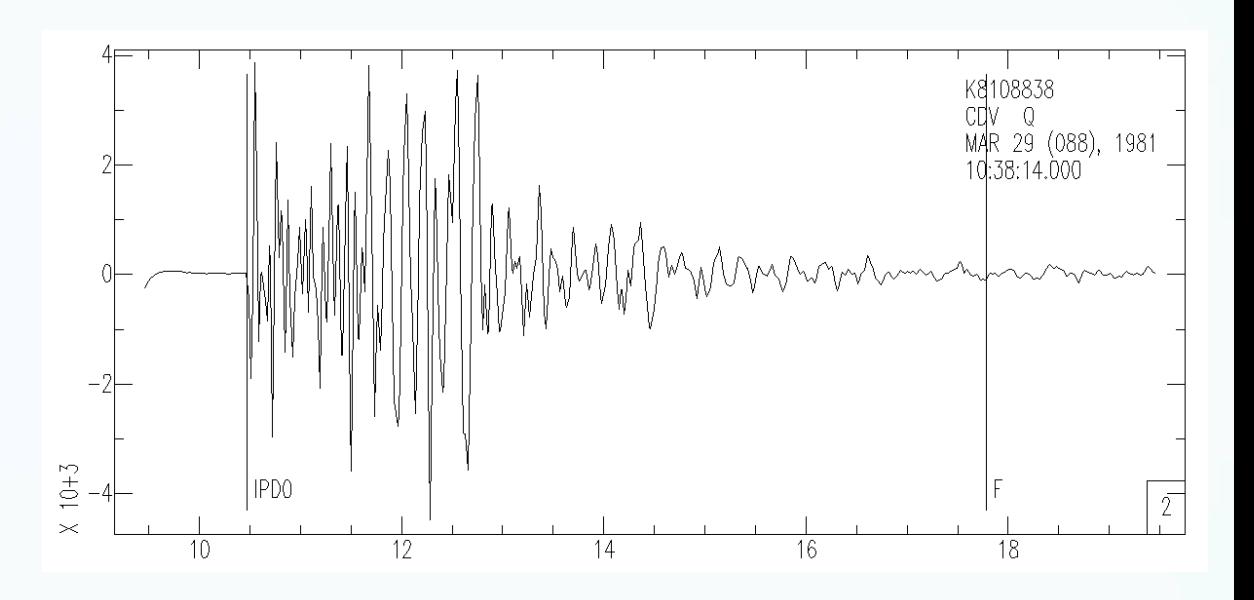

Usually you would remove the known instrument response using 'transfer from XXX'.

Why would you want to remove the instrument response and apply the response for a Wood-Anderson torsion seismometer?

Let's say you've downloaded some data from IRIS, unpacked the seed volume using rdseed, and extracted the response files.<br>(RESP.NET.STA.LOC.CHAN)

transfer can read seed response files (evalresp) and transform velocity to displacement (none).

sac> r BJT\*

sac> rtrend

sac> rmean

sac> transfer from evalresp to none

Spectral Analysis Module (SAM): Spectral/Fourier Transform analysis. You can do a discrete Fourier transform

#### fft

#### and an inverse Fourier transform

#### ifft

You can also compute the amplitude and unwrapped phase of a signal ("unwrap"). This is an implementation of the algorithm due to Tribolet.

### The fft and

#### unwrap

commands produce spectral data in memory. You can plot this spectral data

plotsp

#### You can write it to disk as

#### writesp

#### and

## read in back in again

#### readsp

You have to know the data/file is spectral data. SAC will not figure it out.

You can also perform - integration with divomega and - differentiation with mulomega

directly in the frequency domain.

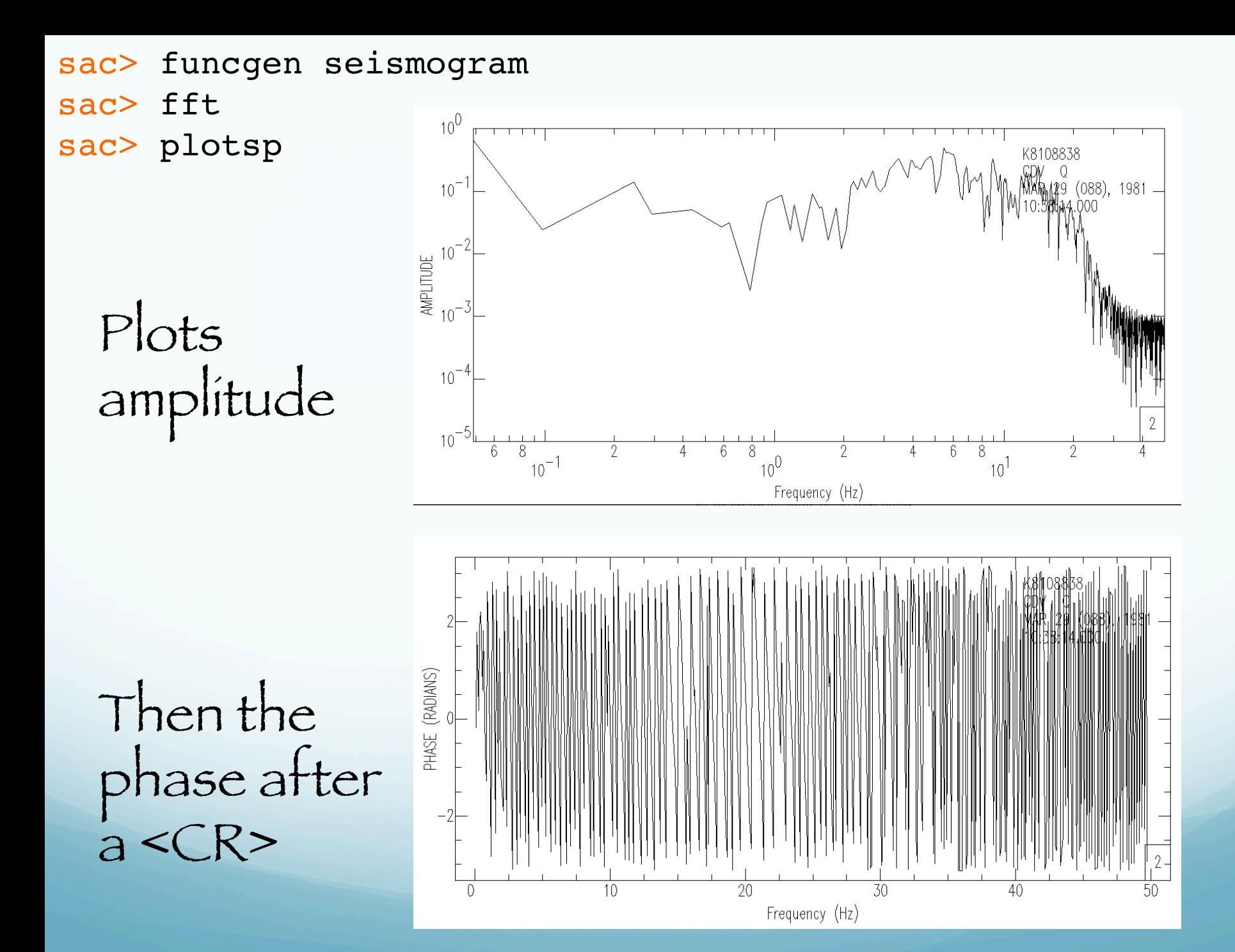

#### SPECTROGRAM

(DEFAULT VALUES: SPECTROGRAM WINDOW 2, SLICE 1, METHOD MEM, ORDER 100, NOSCALING, YMIN 0, YMAX FNYQUIST, COLOR)

sac> funcgen seismogram sac> spectrogram ymin 0 ymax 20 Window size: 200 Overlap: 100 FFT size: 512 Spectrogram dimensions are 512 by 9 .

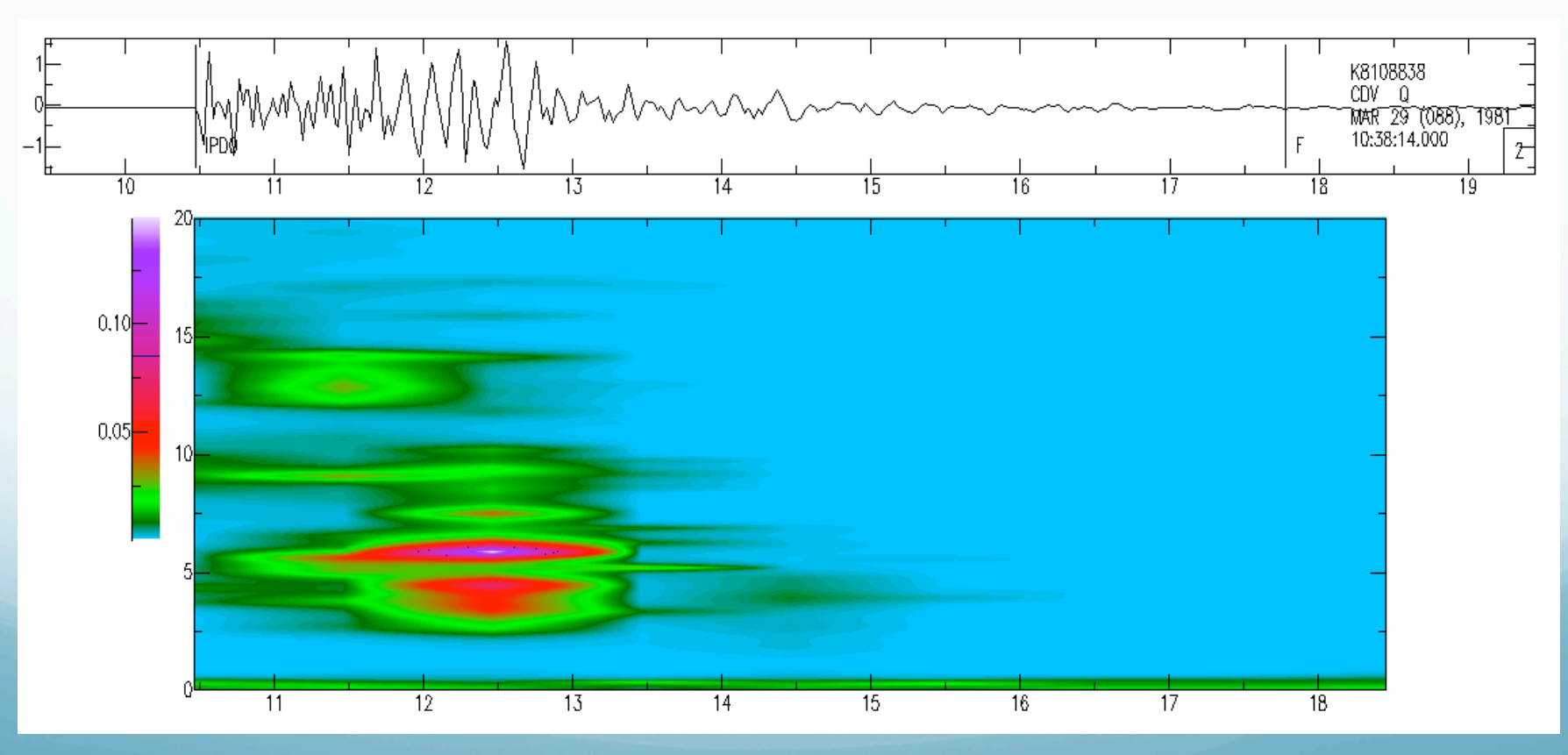

SAC> help spectrogram

SAC Command Reference Manual SPECTROGRAM

SUMMARY:

Calculate a spectrogram using all of the data in memory.

#### SYNTAX:

SPECTROGRAM options where options are one or more of the following:

```
WINDOW v
SLICE v
ORDER n
CBAR {ON|OFF}
{SQRT|NLOG|LOG10|NOSCALING}
YMIN v
YMAX v
METHOD {PDS|MEM|MLM}
{COLOR|GRAY}
PRINT {pname}
```
#### INPUT:

- WINDOW  $v$  : Set the sliding data window length in seconds to  $v$ . This window length determines the size of the fft.
- SLICE v : Set the data slice interval in seconds to v. A single spectrogram line is produced for each slice interval.
- ORDER n : Specifies the number of points in the autocorrelation function used to compute the spectral estimate.
- CBAR {ON|OFF} : Turn reference color bar on or off.
- {SQRT|NLOG|LOG10|NOSCALING} : Specify natural log, log base 10, or square root scaling of amplitudes.
- YMIN v : Specifies the minimum frequency to plot.
- YMAX v : Specifies the maximum frequency to plot.
- METHOD {PDS|MEM|MLM} : Specifies the type of spectral estimator used. MLM stands for maximum likelihood and MEM stands for maximum entropy spectral estimators, respectively. See description and references below.

{COLOR|GRAY} : Specifies a color or grayscale image.

 PRINT {pname} : Prints the resulting plot to the printer named in pname, or to the default printer if pname is not used. (This makes use of the SGF capability.)

DEFAULT VALUES:

SPECTROGRAM WINDOW 2 SLICE 1 METHOD MEM ORDER 100 NOSCALING YMIN 0 YMAX FNYQUIST COLOR

#### DESCRIPTION: …